# **Installation Guide**

This installation guide explains how to set up Datameer for enterprise and productions environments. If you are upgrading from a previous version, see the [Upgrade Instructions](https://documentation/display/DAS70/Upgrade+Guide).

Following this step-by-step guide also prepares you for later unattended installation, integration into [Ansible,](https://www.ansible.com/) [Chef](https://www.chef.io/chef/), [Puppet](https://puppet.com/), or [Saltstack](https://saltstack.com/), and creating a log of changes. To achieve this, configuration and property changes in files are made using [sed.](https://www.gnu.org/software/sed/)

- [Prerequisites](#page-0-0)
- [Create the Datameer User](#page-0-1)
- [Create Directories for Application, Cache, Logs, and Temporary Files](#page-1-0)
- Switch the User and Change the Working Directory
- [Download and Unzip Datameer](#page-1-2)
- [Download and Install the MySQL Database JDBC Connector](#page-2-0)
- [Configure Datameer for MySQL Database](#page-3-0)
- [Installing the License](#page-4-0)
- [Start Datameer](#page-4-1)
- Stop Datameer
- [Restart Datameer](#page-5-0)
- [Datameer Graceful Shutdown](#page-5-1)
- Service Check
- [Configure Datameer for Kerberos Secured Cluster](#page-6-0)
- [Secure Hadoop Distributed Filesystem \(HDFS\)](#page-6-1)
- [Start Testing](#page-6-2)
- **[Best Practices for Installing Datameer](#page-7-0)** 
	- [Implement frequent database backups](#page-7-1)
	- [Change your stored data directory](#page-7-2)
	- [Change the default admin password](#page-8-0)
	- [Download and install plug-ins](#page-8-1)
	- [Configure Datameer for enterprise](#page-8-2) 
		- Configure defaults
		- [Configure system properties](#page-9-0)
		- [Configure UI behavior](#page-9-1)
	- [Review the changes implemented by accessing the change log](#page-10-0)
		- [Review and back up change log](#page-10-1)
		- Back up the installation history
	- [Enable and configure transport layer security \(TLS\)](#page-10-3)
	- [Configure bash for operations](#page-11-0)
	- [Conductor.sh commands and parameters](#page-12-0)
- [Where to go from here](#page-13-0)

# <span id="page-0-0"></span>**Prerequisites**

Complete the following prerequisites before installing Datameer:

- Install the Hadoop client
	- Datameer application server, as well all data nodes, are configured properly with host names, DNS, datetime, NTP, and other details
		- Datameer application server, as well all data nodes, have Java 1.8 (Oracle recommended)
		- Check this installation using the following commands: java -version and echo \$JAVA\_HOME
		- Datameer application server has Oracle Java Cryptography Extension (JCE) already installed. See [Java SE Security](http://www.oracle.com/technetwork/java/javase/tech/index-jsp-136007.html) for more information.
		- Commands such as hadoop, yarn, and mysql can be executed
- Install MySQL client
	- For Datameer's application database, the MySQL server must be prepared with necessary access
- Grant administrative rights or root access
- Ensure Internet access to download packages and plug-ins or have necessary ZIP files downloaded and available
- If using Kerberos, configure a Kerberos Secured cluster for [secure impersonation](https://documentation/display/DAS70/Secure+Impersonation+with+Datameer)

# <span id="page-0-1"></span>**Create the Datameer User**

Administrative rights are required to create the Datameer user on the machine where Datameer is being installed. This can be accomplished under the root account. Make sure the user ID is above 500 and that the account has enough resources and file descriptors available.

Create the user account under which the Datameer service will be started and running later:

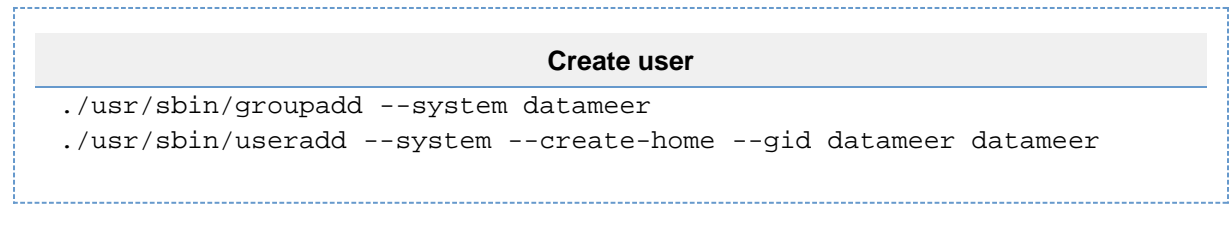

These commands also create the directory /home/datameer.

• [Check the max number of open files](https://datameer.zendesk.com/hc/en-us/articles/204075324) - global level or per-user limits (or both) - and set it to 64K if it isn't set already. This configuration needs to be done on all nodes within the cluster and might require a reboot.

# <span id="page-1-0"></span>**Create Directories for Application, Cache, Logs, and Temporary Files**

[For performance reasons and to have better control about where space on the file systems and on disks is used](https://datameer.zendesk.com/hc/en-us/articles/208093573), create separate directories for application, cache, logs, and temporary files. Do this according the Linux [Filesystem Hierarchy Standard \(FHS\)](https://en.wikipedia.org/wiki/Filesystem_Hierarchy_Standard). To create the directories and change the permissions you need administrative rights. Complete this task under the user account root.

• Create the directories for application, cache, logs, and temporary files:

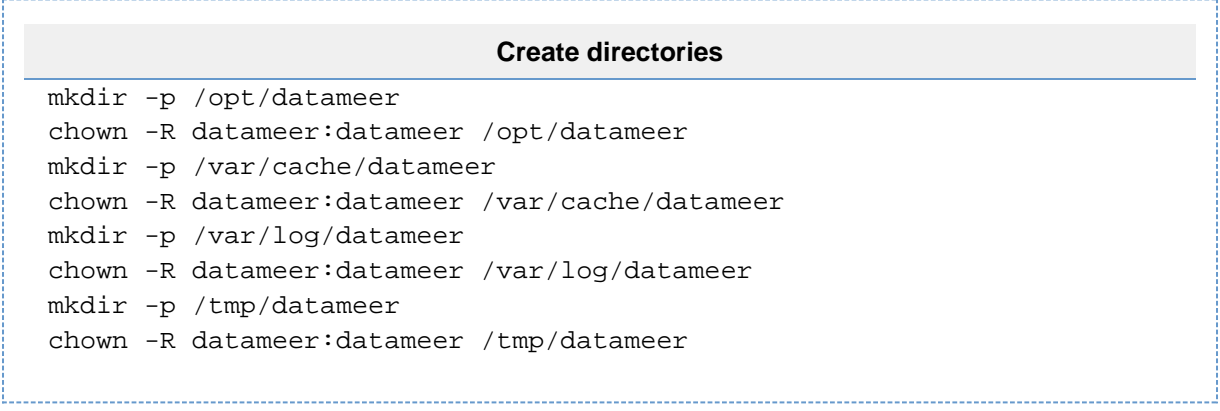

### <span id="page-1-1"></span>**Switch the User and Change the Working Directory**

This should be the last task to which administrative rights are necessary.

Switch to the new Datameer user and change to the working directory where Datameer is being installed:

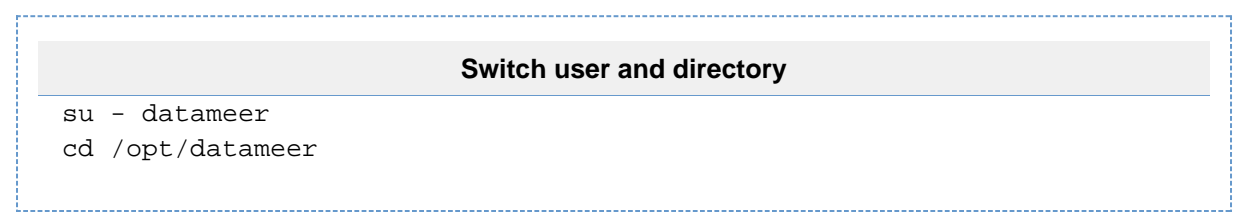

Proceed from within the Datameer installation directory and under the user account datameer only.

# <span id="page-1-2"></span>**Download and Unzip Datameer**

Download the appropriate Datameer package for your Hadoop cluster distribution. If you have already a Datameer installation you can also start from here.

Download and unzip.

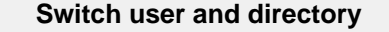

```
curl -s -k -o Datameer-<package>.zip
"https://download.datameer.com.s3.amazonaws.com/releases/Datameer-<ve
rsion>/<dist>/Datameer-<package>.zip?<AWSproperties>" ; unzip
Datameer*
```
If you are an authorized [Enterprise](http://www.datameer.com/product/datameer-enterprise/) customer, you can get the download link for the latest public available package from [https://my.datameer.com/](https://my.datameer.com/workspace/downloads) [workspace/downloads,](https://my.datameer.com/workspace/downloads) or request one through your Customer Success Manager (CSM).

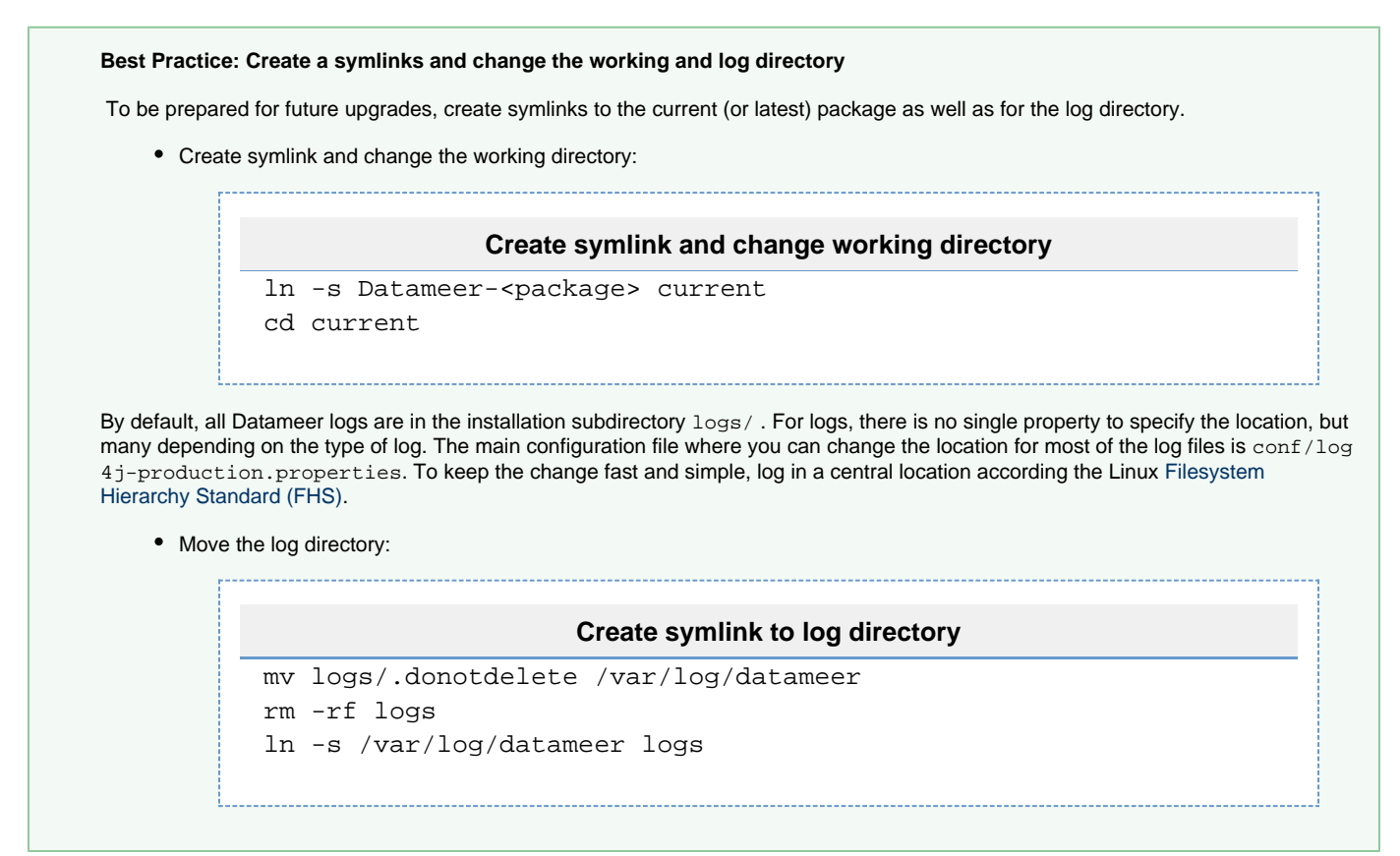

### <span id="page-2-0"></span>**Download and Install the MySQL Database JDBC Connector**

By default, the Datameer application runs with an HSQL file database that is created on the local filesystem under das-data/database/hsqldb. If you are setting up Datameer for production use, Datameer strongly recommends using MySQL instead of the HSQL file database. **As of Datameer 7.4:** [MariaDB is supported as an alternative to MySQL.](https://mariadb.com/kb/en/library/mariadb-vs-mysql-compatibility/)

Download the official MySQL JDBC driver ZIP file, extract the driver from the archive file, and copy it into the correct destination:

#### **Download and install JDBC**

```
# Lookup latest JDBC driver version 
JDBCDRV="$(curl -s -k 'https://dev.mysql.com/downloads/connector/j/' |
grep -o -m 1 'mysql-connector-java.*zip')" 
# Download latest JDBC driver version
curl -s -L0 -k -0"https://dev.mysql.com/get/Downloads/Connector-J/${JDBCDRV}" 
# Unzip driver package
unzip mysql-connector* -d etc/custom-jars 
# Move only the necessary JAR file 
mv etc/custom-jars/mysql-connector*/*bin.jar etc/custom-jars
# Clean up 
rm -rf etc/custom-jars/mysql-connector-java-?.?.??
```
Double-check if etc/custom-jars contain the latest mysql-connector-java-<version>-bin.jar:

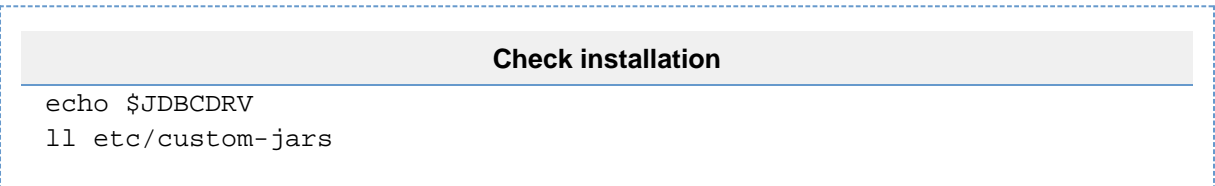

### <span id="page-3-0"></span>**Configure Datameer for MySQL Database**

Datameer service depends on the MySQL database. The MySQL database is used for writing to workbooks, permission changes, job execution, scheduling, and more. To function properly, a response time should be between ten and twenty milliseconds. To run the application in MySQL mode, the following changes need to be implemented. **As of Datameer 7.4:** MariaDB is supported as an alternative to MySQL.

Check database connection:

```
Connection check
mysqladmin version
mysqladmin ping
mysqladmin status
echo q | telnet -e q `hostname` 3306
nc -z -w1 `hostname` 3306
```
You can follow up later with using the [Check if the Datameer Application Database is Running and Accessible](https://datameer.zendesk.com/hc/en-us/articles/212787463) article.

• Initialize application database:

#### **Initialize database**

```
mysql -uroot -p < bin/mysql-init.sql
mysql -uroot -p dap < bin/create-tables.sql
```
Configure for an enterprise environment:

#### **etc/das-env.sh**

```
# Create a backup of the original configuration file 
cp etc/das-env.sh etc/das-env.sh.original
# Change the deploy mode 
sed -i "s/\(DAS_DEPLOY_MODE=\).*\$/\1live/" etc/das-env.sh
# Uncomment the database name you will be using 
sed -i '/#.*DATAMEER DB NAME=/s/^#//' etc/das-env.sh
# Uncomment the user that the application should be started at 
sed -i '/#.*DAS_USER=/s/^#//' etc/das-env.sh 
# Specify the maximum size of the memory allocation pool 
sed -i 's/Xmx2048m/Xmx4096m/' etc/das-env.sh
# Create a log of changes made 
diff -e etc/das-env.sh.original etc/das-env.sh > changes.das-env.sh
```
If you aren't using sed, changes can also be made using other editors. Example:

Defining the DAS\_USER is commented out in etc/das-env.sh. To use this property, uncomment the line and add for the correct value.

### <span id="page-4-0"></span>**Installing the License**

#### **INFO**

If you don't have a license, email the application's product ID to license@datameer.com and request the key. Find the product ID displayed at the 'Welcome' page.

See ['License Information'](https://documentation/display/DAS70/License+Information) for information on how to update the license and for details about volume-based licensing.

If you have already received a Datameer license:

- 1. Launch the Datameer application and open the UI. The welcome page with all available licensing options is loaded.
- 2. Press the button "Activate" and upload the key you received from Datameer. The license is being activated. You will be redirected to the login page.

### <span id="page-4-1"></span>**Start Datameer**

Start the Datameer service.

Working within the current installation directory, use the following commands:

```
Start Datameer
# Start the Datameer service
./bin/conductor.sh start
# Check the process ID (PID)
ps -ef | grep -i "java.*jetty.*datameer" | grep -v grep | tr -s " " |
cut -d " " -f2
# Monitor the process booting and the log files
cat logs/jvm-stdout.log; sleep 3; tail -F logs/`date
+"%Y_%m_%d"`.stderrout.log logs/conductor.log
```
### <span id="page-4-2"></span>**Stop Datameer**

Stop the Datameer service.

Working within the current installation directory, use the following commands:

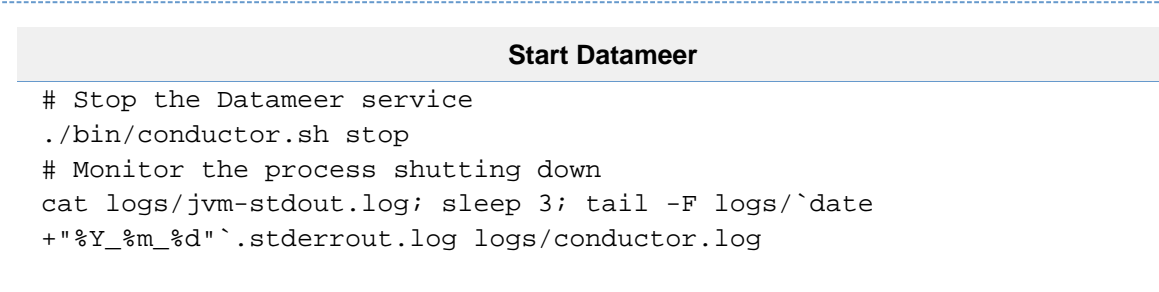

### <span id="page-5-0"></span>**Restart Datameer**

Restart the Datameer service.

Working within the current installation directory, use the following commands:

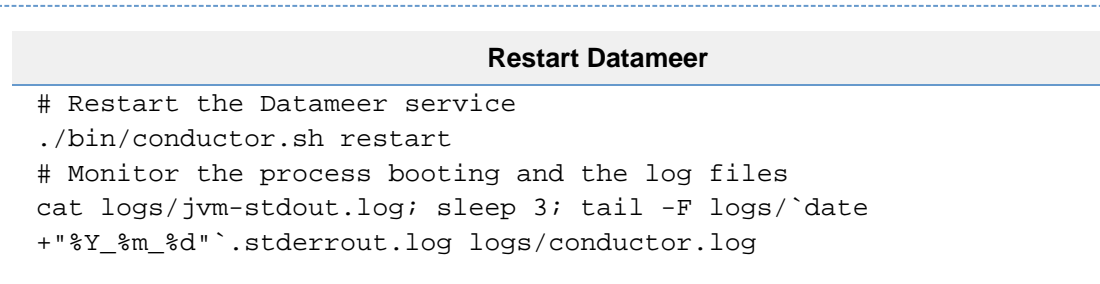

### <span id="page-5-1"></span>**Datameer Graceful Shutdown**

Gracefully shut down the Datameer service.

- 1. Pause the [Job Scheduler](https://documentation/display/DAS70/System+Dashboard#SystemDashboard-scheduler) located under the **Admin** tab in Datameer.
- 2. Wait for current jobs to be marked as completed.
- 3. When all jobs have been completed, use the "stop" command on *conductor.sh*
- 4. After the Datameer application has been stopped, perform needed maintenance.
- 5. With all maintenance completed, resume Datameer using the "start" command on conductor.sh.
- 6. Under Datameer's **Admin** tab, resume the **Job Scheduler**.

## <span id="page-5-2"></span>**Service Check**

[Check if the Datameer service is running and accessible](https://datameer.zendesk.com/hc/en-us/articles/205322190).

Working within the current installation directory, use the following commands:

```
Check service
./bin/conductor.sh check
ps -ef | grep -i "java.*datameer" | grep -v grep
lsof -i tcp@`hostname`:8080
lsof -i tcp@`hostname`:8443
lsof -i tcp | grep 'datameer'
echo -e "GET /login \n\n" | openssl s_client -connect `hostname`:8443
-quiet | grep -i -m 1 'datameer'
```
[Monitor if the service is running and accessible](https://datameer.zendesk.com/hc/en-us/articles/208659126) later:

```
Monitor service
curl -k "https://`hostname`:8443/watchdog"
lsof -i -p ps -ef | grep -i "java.*jetty.*datameer" | grep -v grep |
tr -s " " | cut -d " " -f2
```
You can also [monitor the Datameer core directory size in HDFS](https://datameer.zendesk.com/hc/en-us/articles/208582516).

### <span id="page-6-0"></span>**Configure Datameer for Kerberos Secured Cluster**

Before configuring Datameer for a Kerberos Secured cluster, [test Kerberos authentication and job execution](https://datameer.zendesk.com/hc/en-us/articles/208200546) on CLI.

Send a test job to the cluster:

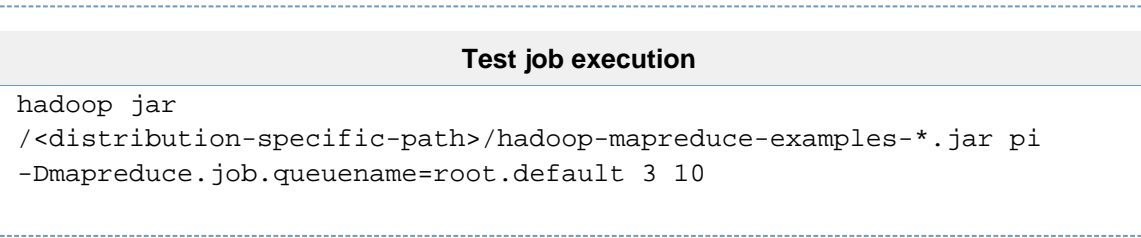

To configure Datameer for a Kerberos-secured cluster follow the [Secure Mode Configuration](https://documentation/display/DAS70/Secure+Grid+Mode+Configuration) instructions.

### <span id="page-6-1"></span>**Secure Hadoop Distributed Filesystem (HDFS)**

You must have a properly configured connection to a Kerberos-secured cluster to use the tool to [secure the Hadoop Distributed Filesystem](https://documentation.datameer.com/documentation/display/DAS60/Secure+HDFS+Tool+Manual) [\(HDFS\)](https://documentation.datameer.com/documentation/display/DAS60/Secure+HDFS+Tool+Manual) .

For initial setup of secure impersonation, execute the following commands:

```
Secure HDFS
# Check current available access rights
hadoop fs -ls /user/datameer
# Configure Datameer Core Directories (aka Private Folder) 
./bin/secure_hdfs_tool.sh -u -g <dasuser>
hadoop fs -chown -R datameer:<dasuser> /user/datameer/.staging 
hadoop fs -chmod -R 770 /user/datameer/.staging
# Check if changes are made correctly 
hadoop fs -ls /user/datameer
```
### <span id="page-6-2"></span>**Start Testing**

Start the Datameer service to do final testing.

Working within the current installation directory, use the following commands:

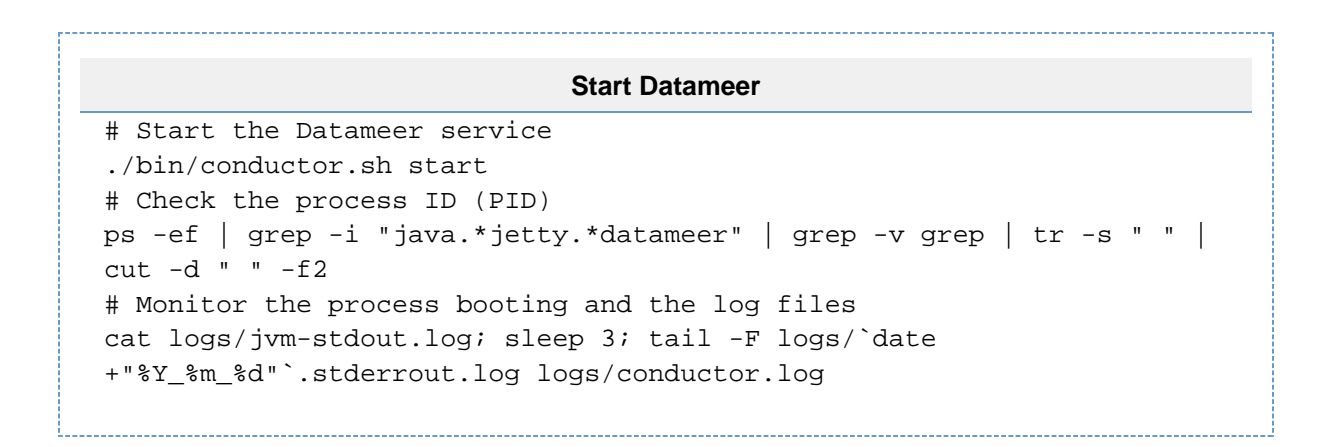

### <span id="page-7-0"></span>**Best Practices for Installing Datameer**

### <span id="page-7-1"></span>**Implement frequent database backups**

Datameer service depends on the MySQL database, it is used for writing to workbooks, permission changes, job execution, scheduling, and more. It is highly recommend to backup the application database frequently.

#### **Backup via crontab**

0 \* \* \* \* mysqldump -u'dap' -p'dap' dap | gzip > /home/datameer/<company>\_<system>\_<datameer-version>\_`date +\%Y\%m\%d\_\%H\%M`.sql.gz

Don't leave the backup unattended for long time. Monitor the directory /home/datameer for its size!

#### **Verify backup**

# Check from time to tome how long the database dump will take and if it fits into the timeslot time mysqldump -u'dap' -p'dap' dap | gzip > /home/datameer/<company>\_<system>\_<datameer-version>\_`date +\%Y\%m\%d\_\%H\%M`.sql.gz # Verify from time to time if the files are OK gzip -d /home/datameer/company>\_<system>\_<datameer-version>\_<date>\_<time>.sql.gz head /home/datameer/<company>\_<system>\_<datameer-version>\_<date>\_<time>.sql

Validate the content. Don't leave backup files on the application server. Move backup files from /home/datameer to a safe and secure remote location.

### <span id="page-7-2"></span>**Change your stored data directory**

Use a path that doesn't depend on a Datameer installation directory. Because the das-data folder is stored inside of your installation directory by default, you need to make a backup of your stored data every time you create a new distribution or upgrade.

Learn [how to set a different path.](https://documentation/display/DAS70/Configuring+Default+Properties#ConfiguringDefaultProperties-ata)

### <span id="page-8-0"></span>**Change the default admin password**

Log in and change the default admin password following the instructions on [managing user accounts](https://documentation/display/DAS70/Managing+User+Accounts).

### <span id="page-8-1"></span>**Download and install plug-ins**

If you are setting up Datameer for production use, it is most likely in a [Kerberos Secured](https://hadoop.apache.org/docs/current/hadoop-project-dist/hadoop-common/SecureMode.html) environment. To use Kerberos, an additional plug-in is necessary. This Datameer plug-in is part of the [Advanced Governance](https://documentation/display/DAS70/Advanced+Governance) module.

Download the Kerberos plug-in and install it.

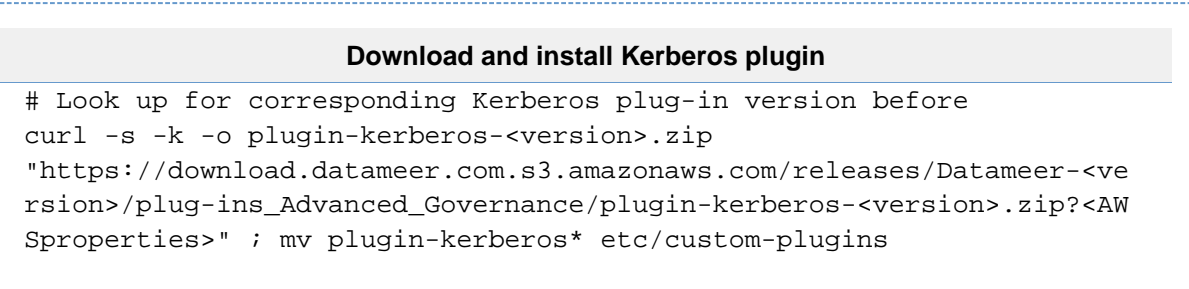

If you are an authorized [Enterprise](http://www.datameer.com/product/datameer-enterprise/) customer, you can request the download link from your Customer Success Manager (CSM).

### <span id="page-8-2"></span>**Configure Datameer for enterprise**

By default, the application runs with settings where files are created on the local filesystem under the current directory. To address enterprise requirements, some changes need to be implemented.

<span id="page-8-3"></span>To avoid any mismatch in the configuration files or incompatibility with different versions, don't copy over configuration files from other versions. Make changes every time based on the originally delivered versions.

**Configure defaults** 

#### **conf/default.properties**

```
# Create a backup of the original configuration file 
cp conf/default.properties conf/default.properties.original
# Move the cache for workbook-previews and dfs 
sed -i "s/\(localfs.cache-root=\).*\$/\1\/var\/cache\/datameer/"
conf/default.properties
# Move the temp folder for local-execution 
sed -i "s/\(localfs.temporary-files=\).*\$/\1\/tmp\/datameer/"
conf/default.properties
# Provide REST API access by setting failed.login.attempts.max=0
sed -i "s/\(failed.login.attempts.max=\).*\$/\10/"
conf/default.properties
# Switch off tutorial bar 
sed -i
"s/\(system.property.integratedTutorial.enabled=\).*\$/\1false/"
conf/default.properties
# Depending on your infrastructure and data set the timezone UTC 
sed -i "s/\(system.property.das.default-timezone=\).*\$/\1UTC/"
conf/default.properties
# Create a log of changes made
diff -e conf/default.properties.original conf/default.properties >
changes.default.properties
# Do not expose stack traces to end users
sed -i "s/\(verbose.error.reporting=\).*\$/\1false/"
conf/default.properties
```
#### <span id="page-9-0"></span>**Configure system properties**

#### **conf/live.properties**

```
# Create a backup of the original configuration file 
cp conf/live.properties conf/live.properties.original
# Name the address and port used to connect to Datameer UI 
# The value given will be used in email notification only 
EXT_DM_URL="<hostname>.<domain>.<tld>"
sed -i
"s/\(system.property.server.address=\).*\$/\1https:\/\/${EXT_DM_URL}:
8443/" conf/live.properties
# Comment out temporary file directory since changes were implemented
in default 
sed -i '/localfs.temporary-files=/ s/^#*/# /' conf/live.properties 
# Create a log of changes made
diff -e conf/live.properties.original conf/live.properties >
changes.live.properties
```
<span id="page-9-1"></span>**Configure UI behavior**

#### **conf/skin-default.properties**

# Create a backup of the original configuration file cp conf/skin-default.properties conf/skin-default.properties.original # Make UI access faster sed -i '/#.\*menu.show-welcome.visibility=/s/^#//' conf/skin-default.properties sed -i '/#.\*dialog.welcome.visibility=/s/^#//' conf/skin-default.properties sed -i '/#.\*page.home.visibility=/s/^#//' conf/skin-default.properties # Provide REST API access by setting force.license-agreement=false sed -i "s/\(force.license-agreement=\).\*\\$/\1false/" conf/skin-default.properties # Create a log of changes made diff -e conf/skin-default.properties.original conf/skin-default.properties > changes.skin-default.properties

### <span id="page-10-1"></span><span id="page-10-0"></span>**Review the changes implemented by accessing the change log**

**Review and back up change log**

**changes.\***

more changes.\* cp changes.\* /home/datameer

- 
- <span id="page-10-2"></span>**Back up the installation history**

**history** history > /home/datameer/install\_command.log cp ~/.bash\_history /home/datameer

Validate the changes made. Move files from /home/datameer to a safe and secure remote location.

### <span id="page-10-3"></span>**Enable and configure transport layer security (TLS)**

Before the next steps, consider reverse proxies or a load balancer to offload the SSL traffic or to use wild card certificates. In that case, you only need to [configure rewrite handling.](https://datameer.zendesk.com/hc/en-us/articles/208116676)

Enable TLS for use with Datameer in production environments. As Datameer is packed with Jetty 9, you only need to [enable modules](http://www.eclipse.org/jetty/documentation/current/startup-modules.html#enabling-modules).

• Enable TLS:

#### **Enable modules**

```
# Check default configuration
java -jar start.jar --list-config | grep -i 'etc/jetty*'
# Add SSL and HTTPS to the startup modules
java -jar start.jar --add-to-start=ssl,https
# Check final configuration 
java -jar start.jar --list-config
```
- [Redirect all HTTP requests to HTTPS](https://datameer.zendesk.com/hc/en-us/articles/206886306)
- Configure TLS for Embedded Jetty (for more security)
- To change the HTTPS port follow the instructions under [Configure TLS](https://documentation.datameer.com/documentation/display/DAS60/Enabling+TLS+with+Datameer)

All port changes should be made in the start.ini file, which overrides jetty.port.

Use your own [custom certificate](https://documentation.datameer.com/documentation/display/DAS60/Import+Custom+SSL+Certificates)

You can proceed further with [Enabling SSL for MySQL service](https://documentation/display/DAS70/Enabling+SSL+for+MySQL+service) as well.

### <span id="page-11-0"></span>**Configure bash for operations**

[Set up shell aliases](https://datameer.zendesk.com/hc/en-us/articles/207790873) for most common commands to make work easier, faster, and less error prone.

Working within the current Datameer installation directory, add the following aliases:

```
Create Aliases
```

```
# Edit your profile file 
nano ~/.bash_profile
```

```
~/.bash_profile
# Add aliases 
alias dmpid='ps -ef | grep -i "java.*jetty.*datameer" | grep -v grep |
tr -s " " | cut -d " " -f2'
alias dmver='ps -ef | grep -i "java.*datameer" | grep -v grep'
alias dmstart='./bin/conductor.sh start'
alias dmstop='./bin/conductor.sh stop'
alias dmcheck='./bin/conductor.sh check'
alias dmkill="kill `dmpid`"
alias dmpath='readlink `pwd`; pwd'
alias dmdap='mysql -udap -pdap dap -Bse'
alias dmsqlping='for ((i=1; i<=5; i++)); do time -p dmdap "START
TRANSACTION; INSERT INTO test_entity2 (version) VALUES ('1'); UPDATE
test_entity2 SET version = 2 WHERE version = 1; DELETE FROM
test_entity2 WHERE version = 2; ROLLBACK;"; sleep 1; done'
alias jettyconf='java -jar start.jar --list-config'
alias classpath='yarn classpath | tr ":" ","'
alias dminit="kinit datameer@<DOMAIN>.<TLD> -k -t
/home/datameer/datameer.keytab"
alias dmfs="hadoop fs -du -h /user/datameer"
# Most important alias to set, since this will cover all three phases
of Datameer's boot process
alias dmlog='cat logs/jvm-stdout.log; sleep 3; tail -F logs/`date
+"%Y_%m_%d"`.stderrout.log logs/conductor.log'
```
#### **Load profile**

# Load your profile file source ~/.bash\_profile

### <span id="page-12-0"></span>**Conductor.sh commands and parameters**

Usage: conductor.sh <command> <option>

#### Commands:

- start Starts the conductor
- stop Stops the conductor
- restart Restarts the conductor
- check Checks if the conductor is already running

#### Options:

- --injectExamples Injects example import jobs and workbooks on start-up. (This option only works the first time when starting Datameer)
- **--resetPassword Resets the admin password to default value.**
- --jobschedulerPaused Previously scheduled jobs are paused until re-enabling the job scheduler.
- --jmx Starts JMX management extension for managing and monitoring DAS.
- **--profile Runs conductor with attached profiling agent.**
- --profile-sampling Runs conductor with cpu profiling (sampling) activated.
- --profile-tracing Runs conductor with cpu profiling (tracing) activated.
- --profile-memory Runs conductor with cpu and memory profiling (sampling) activated.
- --help Opens the help dialog.

Examples:

- [How to Monitor Datameer via Java Management Extensions \(JMX\)](https://datameer.zendesk.com/hc/en-us/articles/204770134)
- [How to Check if a Datameer Service is Running and Accessible](https://datameer.zendesk.com/hc/en-us/articles/205322190)

# <span id="page-13-0"></span>**Where to go from here**

If you are a Datameer system administrator, see the [Administrator's Guide](https://documentation/display/DAS70/Administration+Guide).